## William Cullen Bryant High School

"The Relentless Quest for Excellence" Caryln St. Aubain, Principal IA

For families to access a student assignment grades the process is as follows:

**Step 1 -** Go to NYCSA (New York City School Accounts) - <a href="https://www.schoolsaccount.nyc/">https://www.schoolsaccount.nyc/</a> (if you do not have an NYCSA Account please contact your school for login information.) and sign into your account.

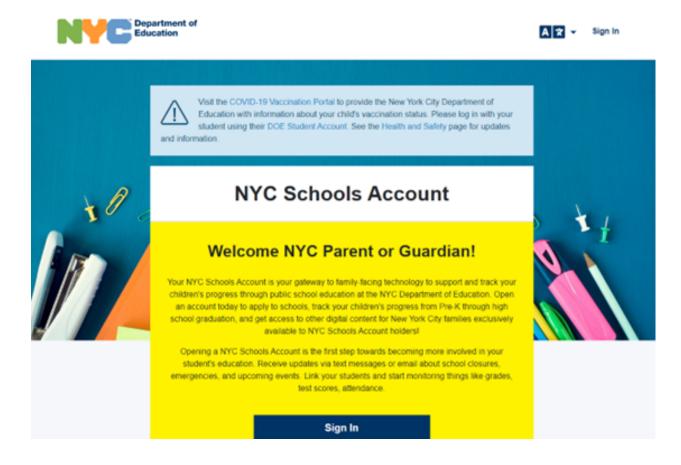

**Step 2** - Click on the MyStudent card on the left side of the screen towards the top.

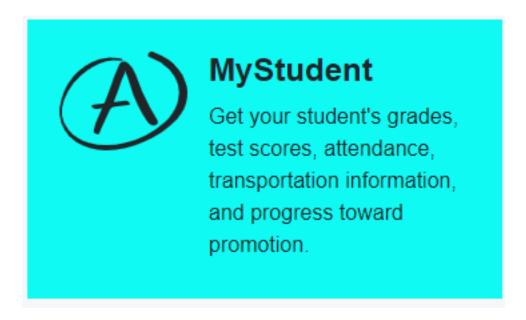

**Step 3** - Please select the "SELECT" button below the name of the student to continue.

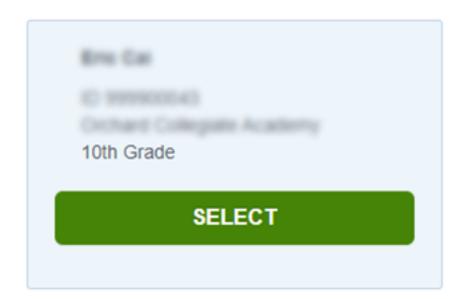

**Step 4** - Select the Assignments tile next to the Grades tile at the top of the page.

- In the Grades tile you will find course level grades and report cards both current and past.
- In the Assignments tile you will find the assignments for those classes/courses with the grades for each assignment.

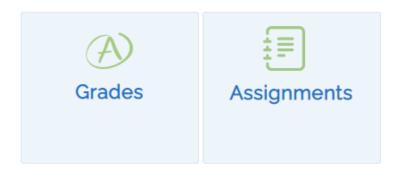

**Step 5** - You can now see the entire list of assignments for the student.

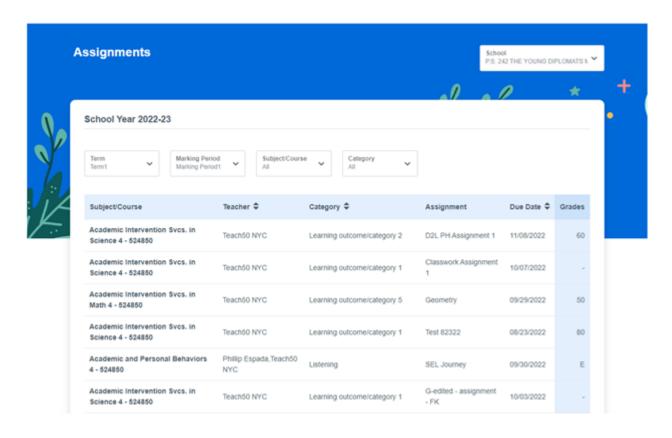

You can narrow your view by selecting one of the 4 pull down menus at the top of the view.

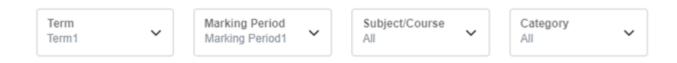

- Term
- Marking Period
- Subject/Course
- Category

Please Note that grades will be available for listed assignments after the teacher for that course releases the grades for parent/student view.